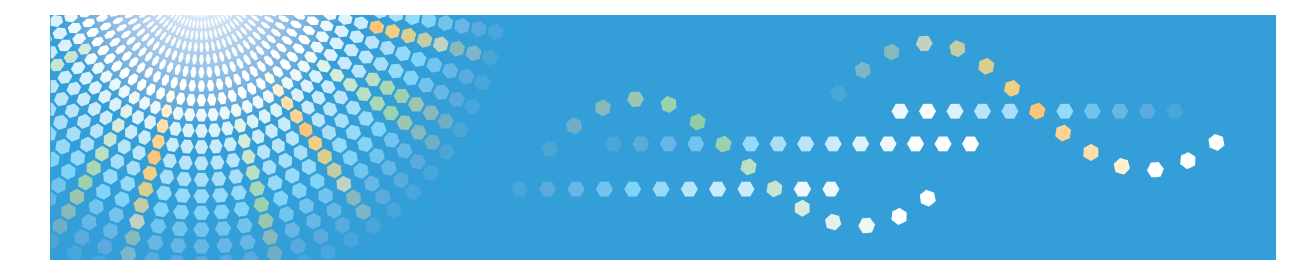

# **VM Card**

# **Manuel utilisateur**

# **Manuel des paramètres des fonctions étendues pour le périphérique**

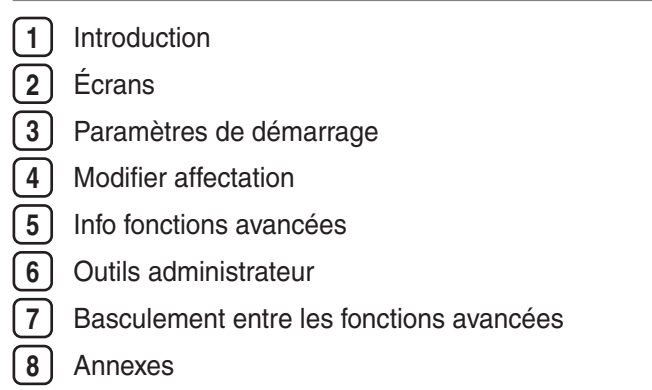

Veuillez lire attentivement ce manuel avant d'utiliser ce produit, puis rangez-le soigneusement afin de pouvoir vous y reporter facilement.

# **TABLE DES MATIÈRES**

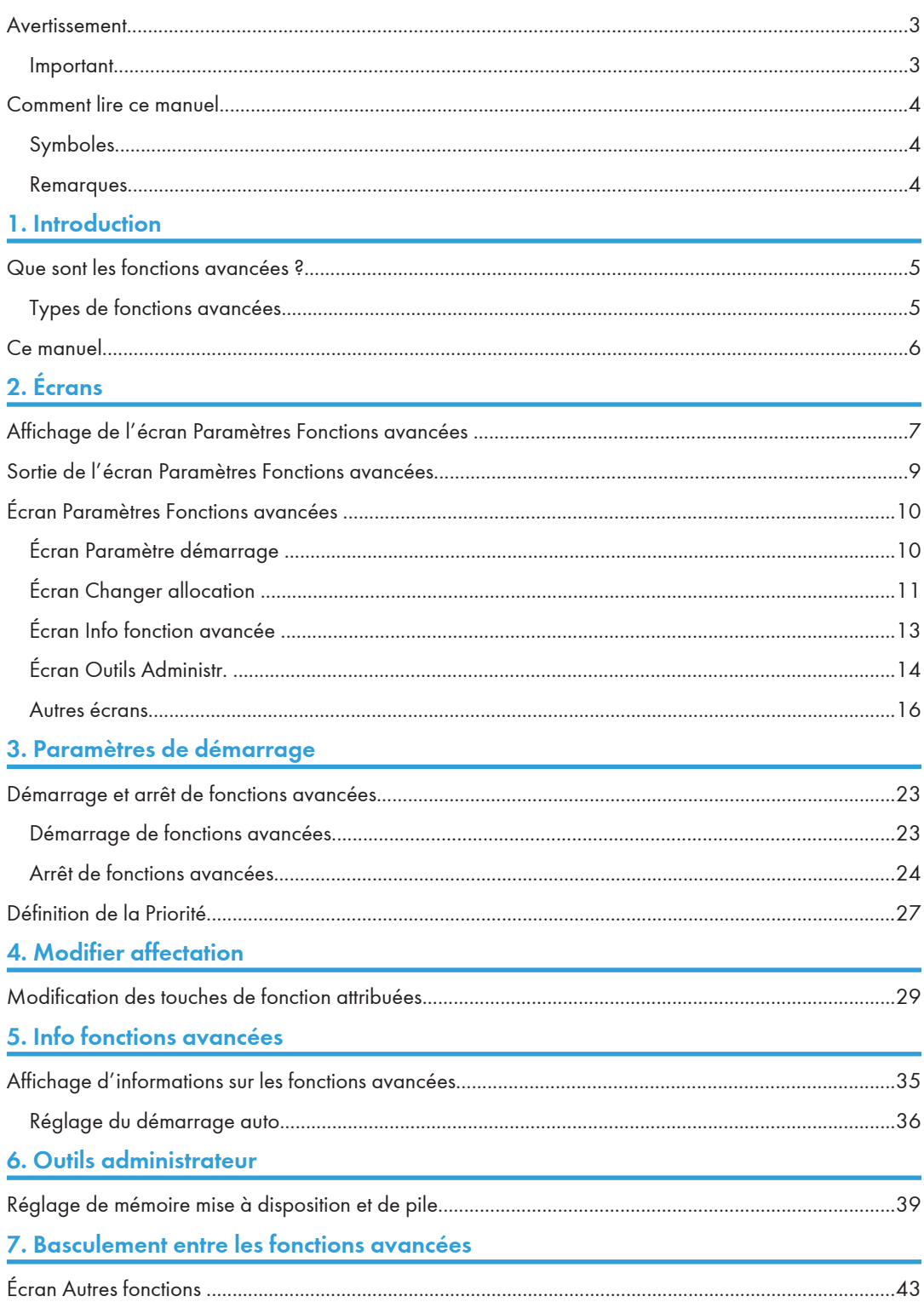

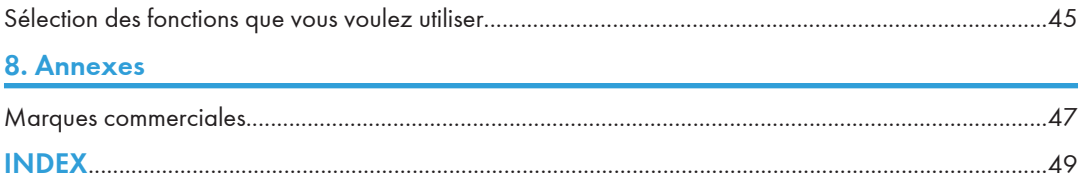

# <span id="page-4-0"></span>Avertissement

## Important

En aucun cas la société ne peut être tenue responsable de dommages directs, indirects, particuliers, secondaires ou immatériels résultant du maniement ou du fonctionnement de l'appareil.

# <span id="page-5-0"></span>Comment lire ce manuel

# Symboles

Ce manuel utilise les symboles suivants :

#### **A** Important

Attire votre attention sur les points essentiels pour un maniement approprié de l'appareil, et explique les raisons éventuelles des incidents papier, des dégâts infligés aux pièces originales ou de la perte de données. Assurez-vous de lire ces explications.

#### **J.** Remarque

Fournit des explications supplémentaires sur les fonctions de l'appareil, et des instructions sur la résolution d'erreurs d'utilisateur.

#### **B** Référence

Ce symbole est situé en fin de section. Il indique où vous pouvez trouver d'autres informations importantes.

# $\lceil$   $\rceil$

Indique le nom des touches apparaissant sur l'écran ou le panneau de commande de l'appareil.

#### Remarques

Le contenu de ce manuel peut être sujet à des modifications sans avertissement préalable.

Certaines illustrations de ce manuel peuvent être légèrement différentes de l'appareil.

Il est possible que certaines options ne soient pas disponibles dans certains pays. Pour plus de détails, veuillez contacter votre revendeur.

Selon le pays où vous résidez, certaines unités peuvent être en option. Pour plus de détails, veuillez contacter votre revendeur.

# <span id="page-6-1"></span><span id="page-6-0"></span>1. Introduction

# Que sont les fonctions avancées ?

Les "fonctions avancées" sont des fonctions (applications) vous permettant d'utiliser ce périphérique plus facilement.

Les fonctions avancées installées sur un périphérique varient selon les exigences des utilisateurs. Pour obtenir des renseignements complémentaires au sujet des fonctions avancées installées sur votre périphérique, contactez l'administrateur du périphérique.

# Types de fonctions avancées

Les fonctions avancées sont regroupées selon deux types, Type-J\*1 et Type-C\*2, selon l'environnement de développement.

### Fonctions avancées de Type-J\*1

Ces fonctions (applications) sont développées en Java.

#### Fonctions avancées de Type-C\*2

Ces fonctions (applications) sont développées en langage C.

Vous pouvez vérifier quel type de fonctions avancées est en cours d'utilisation dans la colonne « Type » de la liste affichée dans l'écran Paramètres Fonctions avancées.

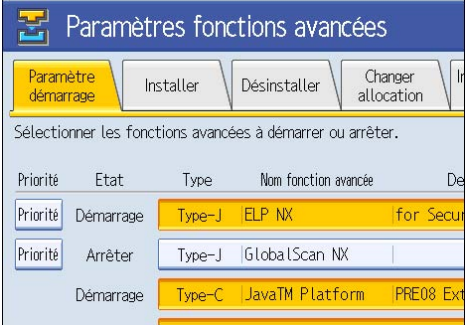

Pour plus d'informations, voir « Écran Paramètres Fonctions avancées ».

\*1 Version du langage Java pour applications logicielles embarquées

\*2 Version du langage C pour applications logicielles embarquées

#### **E** Référence

• [P.10 "Écran Paramètres Fonctions avancées "](#page-11-0)

# <span id="page-7-0"></span>Ce manuel

Ce manuel traite des fonctionnalités [Paramètre démarrage], [Changer allocation], [Info fonction avancée] et [Outils Administr.] relatives aux fonctions avancées installées sur vos périphériques.

Si les méthodes de fonctionnement varient selon le type de fonction avancée, alors celles-ci sont traitées dans des descriptions distinctes.

#### **A** Remarque

- Les éléments [Installer], [Désinstaller], [Para. démarrage programme suppl.], [Installer progr. suppl.], [Désinstaller progr. suppl.] et [Infos de progr. suppl.] du menu Paramètres Fonctions avancées n'étant pas utilisés, ils ne seront pas expliqués dans ce manuel. Pour obtenir des informations sur ces options, consultez votre représentant commercial ou le SAV.
- Vérifiez les fonctions avancées générales auprès de l'administrateur.
- Reportez-vous au Manuel des paramètres des fonctions étendues pour le Web pour plus d'informations sur Web Image Monitor.
- En fonction du périphérique employé, il peut s'avérer impossible de mettre en œuvre certaines fonctions décrites dans la section relative à l'utilisation du périphérique. Dans de tels cas, effectuez les activités requises à l'aide de Web Image Monitor.

#### **E** Référence

• [P.5 "Types de fonctions avancées"](#page-6-1)

# <span id="page-8-1"></span><span id="page-8-0"></span>Affichage de l'écran Paramètres Fonctions avancées

Vous pouvez afficher l'écran Paramètres Fonctions avancées à partir de la section d'utilisation du périphérique.

**A** Important

- Si Gestion de l'authentification d'administrateur est définie, veuillez contacter votre administrateur.
- 1. Appuyez sur la touche [Compteur/Outils utilisateur].

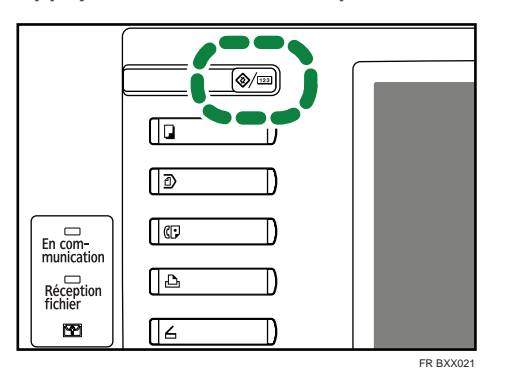

L'écran Outils utilisateur/Compteur/Interrogation s'affiche.

2. Appuyez sur [Paramètres Fonctions avancées].

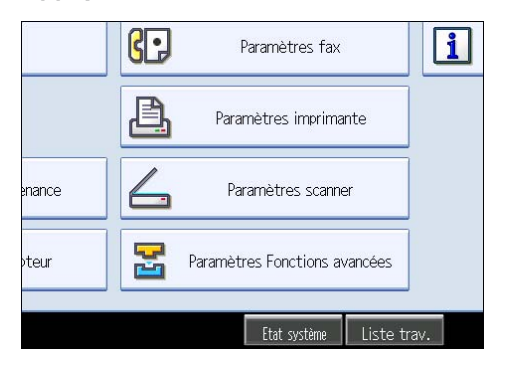

3. Appuyez sur [Paramètres Fonctions avancées].

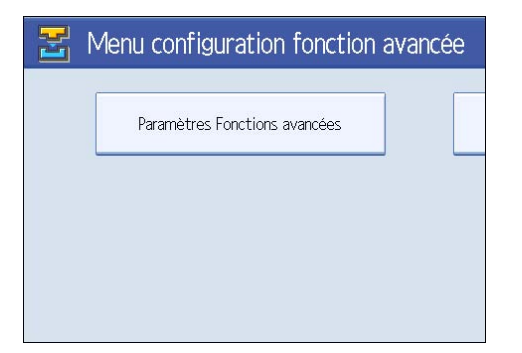

L'écran Paramètres Fonctions avancées s'affiche.

# <span id="page-10-0"></span>Sortie de l'écran Paramètres Fonctions avancées

Cette section explique comment quitter l'écran Paramètres Fonctions avancées.

1. Appuyez sur [Sortie].

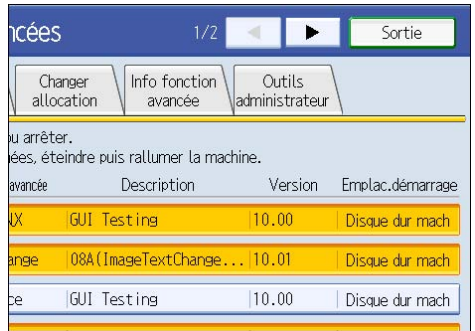

L'écran Outils Utilisateur/Compteur/Requête s'affiche à nouveau.

# <span id="page-11-0"></span>Écran Paramètres Fonctions avancées

L'écran Paramètres Fonctions avancées se compose de dix écrans : [Paramètre démarrage], [Installer], [Désinstaller], [Changer allocation], [Info fonction avancée], [Outils Administr.], [Para. démarrage programme suppl.], [Installer progr. suppl.], [Désinstaller progr. suppl.Program] et [Infos de progr. suppl.] screen. L'écran [Paramètre démarrage] est affiché par défaut.

La section ci-dessous traite des écrans [Paramètres de démarrage], [Changer allocation], [Info fonction avancée] et [Outils Administr.].

#### **A** Remarque

• Les écrans [Installer], [Désinstaller], [Para. démarrage programme suppl.], [Installer progr. suppl.], [Désinstaller progr. suppl.] et [Infos de progr. suppl.] ne sont pas disponibles.

# Écran Paramètre démarrage

Cette section traite des différents éléments de l'écran Configuration de démarrage.

Pour plus d'informations sur les fonctions que vous pouvez exécuter à l'aide de cet écran, reportez-vous à "Configuration de démarrage".

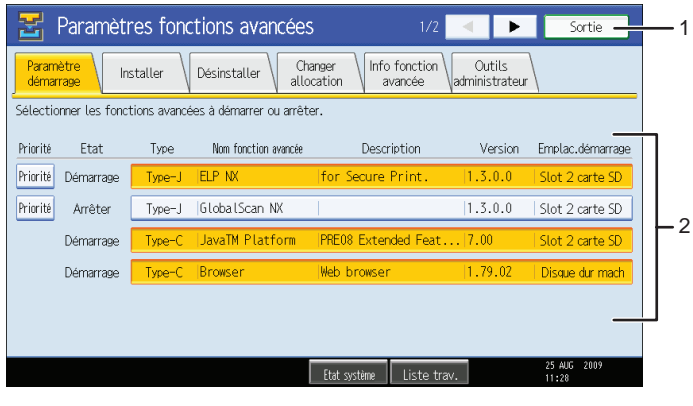

FR BXX022

#### 1. [Sortie]

Appuyez ici pour quitter l'écran des paramètres des fonctions avancées.

#### 2. Liste des fonctions étendues

Affiche une liste des fonctions étendues installées.

#### [Priorité]

Seules les fonctions étendues de type J\*1 s'affichent.

<span id="page-12-0"></span>Si plusieurs fonctions étendues de type J sont installées, vous pouvez définir leur priorité d'activation. Les fonctions avancées pour lesquelles le paramètre [Priorité] est mis en surbrillance sont activées en priorité.

#### État

Affiche l'état des fonctions étendues.

• Démarrage en cours

Les fonctions étendues sont activées.

• Arrêter

Les fonctions étendues sont désactivées.

• Suspendre

Seules les fonctions étendues de type J\*1 s'affichent.

Les fonctions étendues sont activées, mais sont mises en veille. Vous devez réinitialiser le périphérique avant de pouvoir utiliser ces fonctions.

• En attente

Seules les fonctions étendues de type C\*2 s'affichent.

Les fonctions étendues s'activent à la réinitialisation du périphérique.

• Fin

Seules les fonctions étendues de type  $C^*{}^2$  s'affichent.

Les fonctions étendues se désactivent à la réinitialisation du périphérique.

\*1 Version du langage Java pour applications logicielles embarquées

\*2 Version du langage C pour applications logicielles embarquées

#### Type

Affiche le type des fonctions étendues. Pour plus d'informations, reportez-vous à "Types de fonctions étendues".

#### Nom de Fonction Étendue

Affiche le nom des fonctions étendues.

#### **Description**

Affiche une description sommaire des fonctions étendues.

#### Version

Affiche la version des fonctions étendues.

#### Emplacement de démarrage

Affiche l'emplacement d'installation des fonctions étendues.

#### **E** Référence

- • [P.23 "Paramètres de démarrage"](#page-24-1)
- • [P.5 "Types de fonctions avancées"](#page-6-1)

# Écran Changer allocation

Cette section traite des différents éléments de l'écran Changer allocation.

Pour plus d'informations sur les actions pouvant être exécutées à l'aide de cet écran, voir « Changer allocation ».

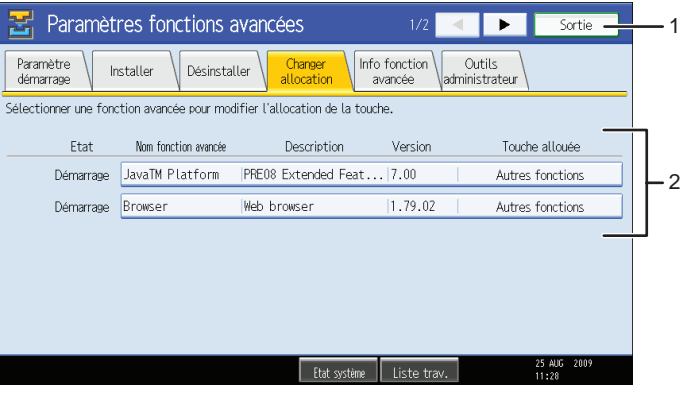

FR BXX023

#### 1. [Sortie]

Appuyez ici pour quitter l'écran des paramètres des fonctions avancées.

#### 2. Liste des fonctions étendues

Affiche une liste des fonctions étendues installées.

#### État

Affiche l'état des fonctions étendues.

• Démarrage en cours

Les fonctions étendues sont activées.

• Arrêter

Les fonctions étendues sont désactivées.

• Suspendre

Seules les fonctions étendues de type J\*1 s'affichent.

Les fonctions étendues sont activées, mais sont mises en veille. Ces fonctions ne peuvent être utilisées qu'après un redémarrage.

• En attente

Seules les fonctions étendues de type C\*2 s'affichent.

Les fonctions étendues s'activent à la réinitialisation du périphérique.

• Fin

Seules les fonctions étendues de type C\*2 s'affichent.

Les fonctions étendues se désactivent à la réinitialisation du périphérique.

\*1 Version du langage Java pour applications logicielles embarquées

\*2 Version du langage C pour applications logicielles embarquées

#### <span id="page-14-0"></span>Nom de Fonction Étendue

Affiche le nom des fonctions étendues.

#### **Description**

Affiche une description sommaire des fonctions étendues.

#### Version

Affiche la version des fonctions étendues.

#### Touche allouée

Affiche le nom de la touche de fonction attribuée à la fonction avancée.

#### **Référence**

• [P.29 "Modifier affectation"](#page-30-1)

## Écran Info fonction avancée

Cette section traite des différents éléments de l'écran Informations de Fonction Étendue.

Pour plus d'informations sur les fonctions que vous pouvez exécuter au moyen de cet écran, reportezvous à "Informations de Fonction Étendue".

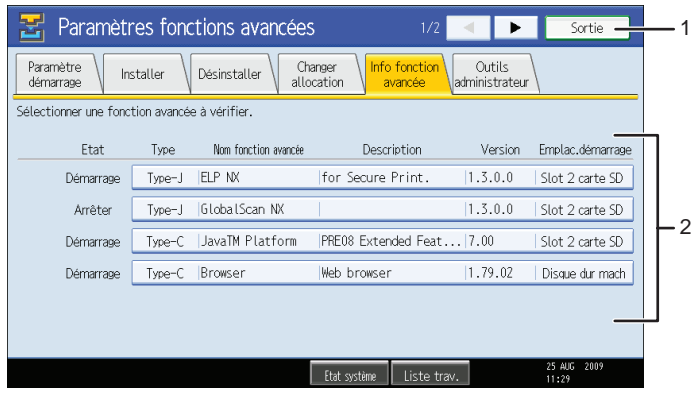

FR BXX024

#### 1. [Sortie]

Appuyez ici pour quitter l'écran des paramètres des fonctions avancées.

#### 2. Liste des fonctions étendues

Affiche une liste des fonctions étendues installées.

#### État

Affiche l'état des fonctions étendues.

• Démarrage en cours

Les fonctions étendues sont activées.

<span id="page-15-0"></span>• Arrêter

Les fonctions étendues sont désactivées.

• Suspendre

Seules les fonctions étendues de type J<sup>\*1</sup> s'affichent.

Les fonctions étendues sont activées, mais sont mises en veille. Ces fonctions ne peuvent être utilisées qu'après un redémarrage.

• En attente

Seules les fonctions étendues de type C\*2 s'affichent.

- Les fonctions étendues s'activent à la réinitialisation du périphérique.
- Fin

Seules les fonctions étendues de type  $C^{\ast 2}$  s'affichent.

Les fonctions étendues se désactivent à la réinitialisation du périphérique.

\*1 Version du langage Java pour applications logicielles embarquées

\*2 Version du langage C pour applications logicielles embarquées

#### Type

Affiche le type des fonctions étendues. Pour plus d'informations, reportez-vous à "Types de fonctions étendues".

#### Nom de Fonction Étendue

Affiche le nom des fonctions étendues.

#### Description

Affiche une description sommaire des fonctions étendues.

#### Version

Affiche la version des fonctions étendues.

#### Emplacement de démarrage

Affiche l'emplacement d'installation des fonctions étendues.

#### **E** Référence

- • [P.35 "Info fonctions avancées"](#page-36-1)
- • [P.5 "Types de fonctions avancées"](#page-6-1)

# Écran Outils Administr.

Cette section traite des différents éléments de l'écran Outils administrateur.

Pour plus d'informations sur les fonctions que vous pouvez exécuter au moyen de cet écran, reportezvous à "Outils administrateur".

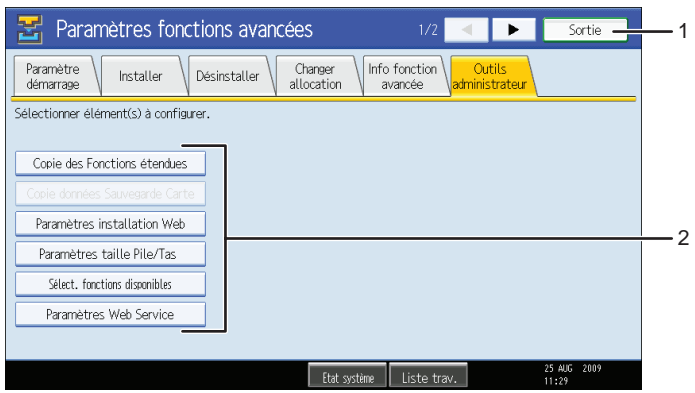

FR BXX025

#### 1. [Sortie]

Appuyez ici pour quitter l'écran des paramètres des fonctions avancées.

#### 2. Liste des paramètres

Affiche une liste des paramètres.

- [Copie des Fonctions étendues] Non disponible.
- [Copie données Sauvegarde Carte] Non disponible.
- [Paramètres installation Web]

Définissent l'installation des fonctions étendues via le réseau.

• [Paramètres taille Pile/Tas]

Définissent la hauteur de tas et d'empilage nécessaire aux fonctions étendues.

• [Sélect. fonctions disponibles]

Active ou désactive les fonctions de la plate-forme JavaTM à partir de la liste.

• [Paramètres Web Service]

Définissent les paramètres liés au réseau.

#### *D* Remarque

• Vous ne pouvez spécifier que les [Paramètres taille Pile/Tas].

#### **B** Référence

• [P.39 "Outils administrateur"](#page-40-1)

### <span id="page-17-0"></span>Autres écrans

La section suivante traite des écrans [Installer], [Désinstaller], [Para. démarrage programme suppl.], [Installer progr. suppl.], [Désinstaller progr. suppl.] et [Infos de progr. suppl.].

#### **D** Remarque

- Les écrans [Installer], [Désinstaller], [Para. démarrage programme suppl.], [Installer progr. suppl.], [Désinstaller progr. suppl.] et [Infos de progr. suppl.] ne sont pas disponibles.
- Pour obtenir des informations sur ces options, consultez votre représentant commercial ou le SAV.

#### Écran Installer

Cette section traite des différents éléments de l'écran Installer.

Cet écran vous permet d'installer des fonctions étendues.

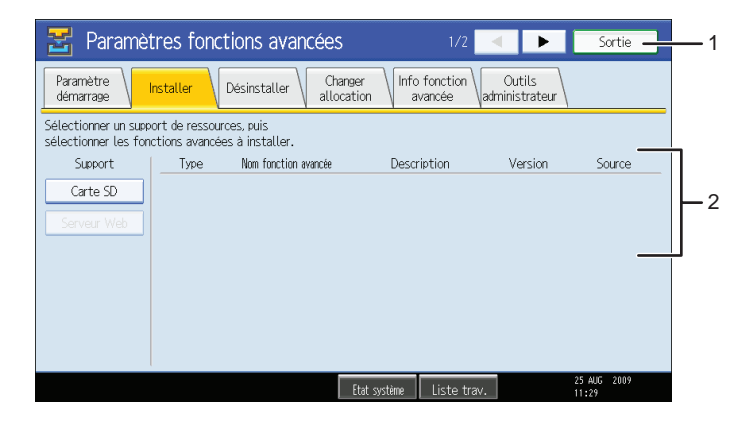

FR BXX028

#### 1. [Sortie]

Appuyez ici pour quitter l'écran des paramètres des fonctions avancées.

#### 2. Liste des fonctions avancées

Affiche la liste des fonctions avancées pouvant être installées.

#### Support

Sélectionnez le support de stockage à utiliser pour l'installation des fonctions étendues.

#### Type

Affiche le type des fonctions étendues. Pour plus d'informations, voir « Types de fonctions avancées ».

#### Nom de Fonction Étendue

Affiche le nom des fonctions étendues.

#### **Description**

Affiche une description sommaire des fonctions étendues.

#### Version

Affiche la version des fonctions étendues.

#### Source

Affiche l'emplacement de stockage pour l'installation des fonctions avancées.

## Écran Désinstaller

Cette section traite des différents éléments de l'écran Désinstaller.

Cet écran vous permet de désinstaller des fonctions étendues.

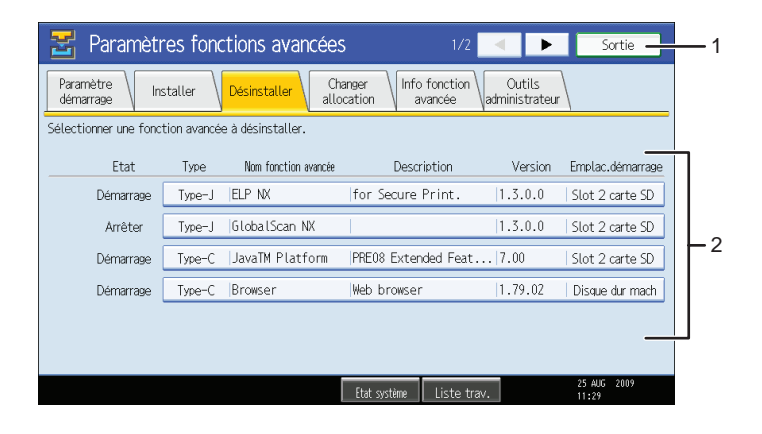

FR BXX029

#### 1. [Sortie]

Appuyez ici pour quitter l'écran des paramètres des fonctions avancées.

#### 2. Liste des fonctions étendues

Affiche une liste des fonctions étendues installées.

#### État

Affiche l'état des fonctions étendues.

• Démarrage en cours

Les fonctions étendues sont activées.

• Arrêter

Les fonctions étendues sont désactivées.

• Suspendre

Seules les fonctions étendues de type J\*1 s'affichent.

Les fonctions étendues sont activées, mais sont mises en veille. Vous devez réinitialiser le périphérique avant de pouvoir utiliser ces fonctions.

• En attente

Seules les fonctions étendues de type  $C^{\ast 2}$  s'affichent.

2

Les fonctions étendues s'activent à la réinitialisation du périphérique.

• Fin

Seules les fonctions étendues de type C\*2 s'affichent.

Les fonctions étendues se désactivent à la réinitialisation du périphérique.

- \*1 Version du langage Java pour applications logicielles embarquées
- \*2 Version du langage C pour applications logicielles embarquées

#### Type

Affiche le type des fonctions étendues. Pour plus d'informations, voir « Types de fonctions avancées ».

#### Nom de Fonction Étendue

Affiche le nom des fonctions étendues.

#### Description

Affiche une description sommaire des fonctions étendues.

#### Version

Affiche la version des fonctions étendues.

#### Emplacement de démarrage

Affiche l'emplacement d'installation des fonctions étendues.

#### Écran Para. démarrage programme suppl.

Cette section traite des différents éléments de l'écran Para. démarrage programme suppl..

Cet écran vous permet d'activer et de désactiver des programmes supplémentaires installés.

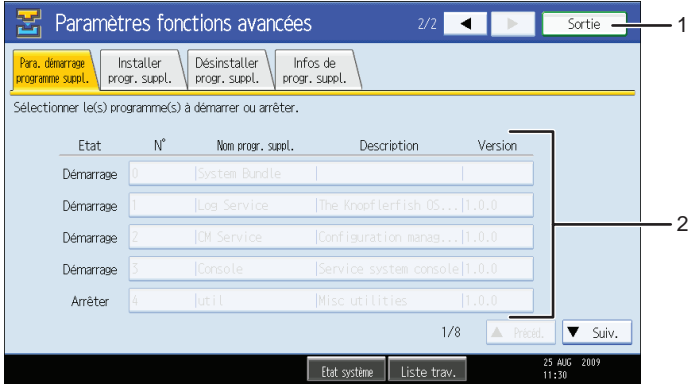

FR BXX030

#### 1. [Sortie]

Appuyez ici pour quitter l'écran des paramètres des fonctions avancées.

#### 2. Liste des programmes supplémentaires

Affiche la liste des programmes supplémentaires qui sont installés.

#### État

Affiche l'état du programme supplémentaire.

• Démarrage en cours

Les programmes supplémentaires sont activés.

• Arrêter

Les programmes supplémentaires sont désactivés.

• Suspendre

Les programmes supplémentaires sont activés, mais sont mis en veille. Vous devez réinitialiser le périphérique avant de pouvoir utiliser ces fonctions.

N°

Affiche l'identifiant de chaque programme supplémentaire installé.

#### Nom programme supplémentaire

Affiche le nom de programmes supplémentaires.

#### Description

Affiche une description sommaire du programme supplémentaire.

#### Version

Affiche la version du programme supplémentaire.

## Écran Installer progr. suppl.

Cette section traite des différents éléments de l'écran Installer progr. suppl..

Cet écran vous permet d'installer des programmes supplémentaires.

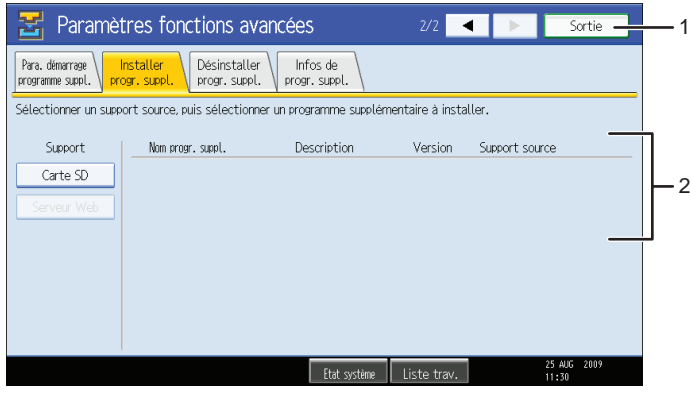

FR BXX031

#### 1. [Sortie]

Appuyez ici pour quitter l'écran des paramètres des fonctions avancées.

#### 2. Liste des programmes supplémentaires

Affiche la liste des programmes supplémentaires pouvant être installés.

#### Support

Sélectionnez le support de stockage à utiliser pour l'installation du programme supplémentaire.

#### Nom programme supplémentaire

Affiche le nom de programmes supplémentaires.

#### **Description**

Affiche une description sommaire du programme supplémentaire.

#### Version

Affiche la version du programme supplémentaire.

#### Support source

Affiche l'emplacement de stockage pour l'installation des programmes supplémentaires.

#### Écran Désinstaller progr. suppl.

Cette section traite des différents éléments de l'écran Désinstaller progr. suppl..

Cet écran vous permet de désinstaller des programmes supplémentaires.

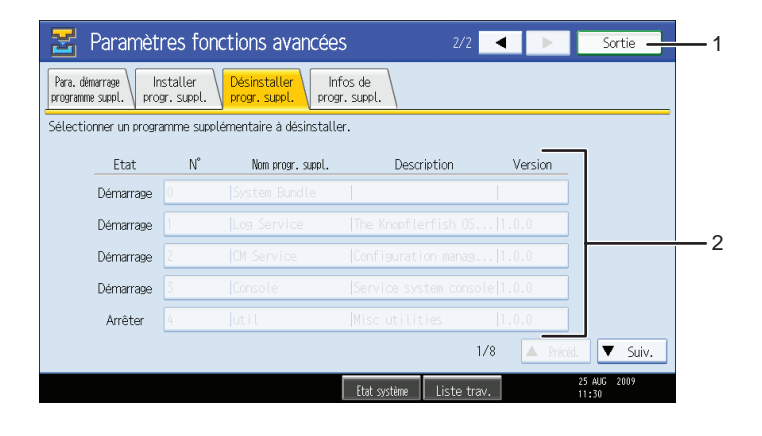

FR BXX032

#### 1. [Sortie]

Appuyez ici pour quitter l'écran des paramètres des fonctions avancées.

#### 2. Liste des programmes supplémentaires

Affiche une liste des programmes supplémentaires installés. État

Affiche l'état du programme supplémentaire.

• Démarrage en cours

Les programmes supplémentaires sont activés.

• Arrêter

Les programmes supplémentaires sont désactivés.

• Suspendre

Les programmes supplémentaires sont activés, mais sont mis en veille. Vous devez réinitialiser le périphérique avant de pouvoir utiliser ces fonctions.

N°

Affiche l'identifiant de chaque programme supplémentaire installé.

#### Nom programme supplémentaire

Affiche le nom de programmes supplémentaires.

#### Description

Affiche une description sommaire du programme supplémentaire.

#### Version

Affiche la version du programme supplémentaire.

## Écran Infos de progr. suppl.

Cette section traite des différents éléments de l'écran Infos de progr. suppl..

Cet écran permet de consulter les détails des différents programmes supplémentaires installés.

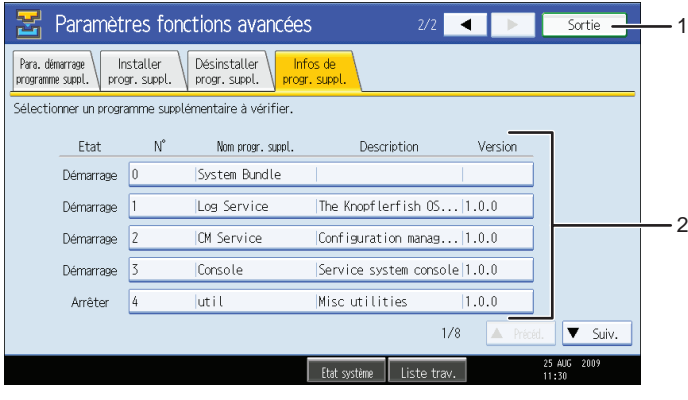

FR BXX033

#### 1. [Sortie]

Appuyez ici pour quitter l'écran des paramètres des fonctions avancées.

#### 2. Liste des programmes supplémentaires

Affiche une liste des programmes supplémentaires installés.

#### État

Affiche l'état du programme supplémentaire.

• Démarrage en cours

Les programmes supplémentaires sont activés.

• Arrêter

Les programmes supplémentaires sont désactivés.

• Suspendre

Les programmes supplémentaires sont activés, mais sont mis en veille. Vous devez réinitialiser le périphérique avant de pouvoir utiliser ces fonctions.

#### N°

Affiche l'identifiant de chaque programme supplémentaire installé.

#### Nom programme supplémentaire

Affiche le nom de programmes supplémentaires.

#### **Description**

Affiche une description sommaire du programme supplémentaire.

#### Version

Affiche la version du programme supplémentaire.

# <span id="page-24-1"></span><span id="page-24-0"></span>3. Paramètres de démarrage

Ce chapitre traite des actions pouvant être effectuées à l'aide de la section [Paramètre démarrage] de l'écran Paramètres Fonctions avancées.

# Démarrage et arrêt de fonctions avancées

Pour obtenir des informations sur les éléments de l'écran Configuration de démarrage, reportez-vous à "Écran Configuration de démarrage".

#### **E** Référence

• [P.10 "Écran Paramètre démarrage "](#page-11-0)

# Démarrage de fonctions avancées

1. Affiche l'écran Paramètres Fonctions avancées.

L'écran Paramètre démarrage s'affiche et présente la liste des fonctions avancées installées.

2. Appuyez sur les fonctions avancées à démarrer parmi la liste dont l'« État » est sur « Arrêter », « Suspendre » ou « Fin ».

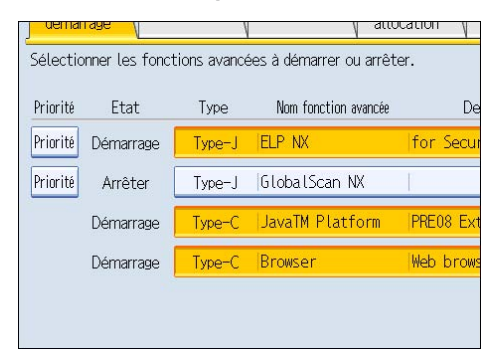

En fonction du type et de l'état de la fonction avancée sur laquelle vous appuyez, l'appareil réagit comme suit :

#### Fonctions avancées de Type-J\*1

• Si "Suspendre" s'affiche :

La fonction avancée n'est plus en surbrillance et son « État » devient « Arrêter ».

Si vous appuyez de nouveau sur la fonction avancée, elle est remise en surbrillance et son « État » devient « Démarrage ». Les fonctions étendues sont activées et deviennent utilisables.

• Si "Arrêter" s'affiche :

La fonction avancée est mise en surbrillance et son « État » devient « Démarrage ». Les fonctions étendues sont activées et deviennent utilisables.

#### <span id="page-25-0"></span>Fonctions avancées de Type-C\*2

• Si "Fin" s'affiche :

La fonction avancée est mise en surbrillance et son « État » devient « Démarrage ». Les fonctions étendues sont activées et deviennent utilisables.

• Si "Arrêter" s'affiche :

La fonction avancée est mise en surbrillance et son « État » devient « Attente ».

Après le redémarrage du périphérique, l'« État » devient « Démarrage ». Les fonctions étendues sont activées et deviennent utilisables.

Si vous ne redémarrez pas et appuyez de nouveau sur la fonction avancée mise en surbrillance, son « État » redevient « Arrêter ».

 $^{\ast}$ 1 Version du langage Java pour applications logicielles embarquées

\*2 Version du langage C pour applications logicielles embarquées

#### 3. Appuyez sur [Sortie].

#### Remarque

• Si l'état « Attente » est affiché, l'« État » devient « Démarrage » après le redémarrage du périphérique. Les fonctions étendues sont activées et deviennent utilisables.

#### **Référence**

• [P.7 "Affichage de l'écran Paramètres Fonctions avancées "](#page-8-1)

# Arrêt de fonctions avancées

En principe, il n'est pas nécessaire de désactiver les fonctions étendues.

Les fonctions étendues nécessaires à la communication avec le serveur peuvent se désactiver si le serveur est désactivé.

#### 1. Affiche l'écran Paramètres Fonctions avancées.

L'écran Paramètre démarrage s'affiche et présente la liste des fonctions avancées installées.

2. Appuyez sur les fonctions avancées à arrêter parmi la liste dont l'« État » est « Démarrage », « Suspendre » ou « Attente ».

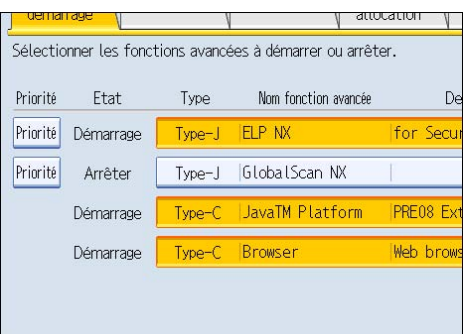

En fonction du type et de l'état de la fonction avancée sur laquelle vous appuyez, l'appareil réagit comme suit :

#### Fonctions avancées de Type-J\*1

• Si "Suspendre" s'affiche :

La fonction avancée n'est plus en surbrillance et son « État » devient « Arrêter ». Les fonctions étendues sont désactivées et deviennent inutilisables.

• Si "Démarrage en cours" s'affiche :

La fonction avancée n'est plus en surbrillance et son « État » devient « Arrêter ». Les fonctions étendues sont désactivées et deviennent inutilisables.

### Fonctions avancées de Type-C\*2

• Si "En attente" s'affiche :

La fonction avancée n'est plus en surbrillance et son « État » devient « Arrêter ». Les fonctions étendues sont désactivées et deviennent inutilisables.

• Si "Démarrage en cours" s'affiche :

La fonction avancée n'est plus en surbrillance, et son « État » devient « Fin ».

Après le redémarrage du périphérique, l'« État » devient « Arrêter ». Les fonctions étendues sont désactivées et deviennent inutilisables.

Si vous ne redémarrez pas et appuyez de nouveau sur la fonction avancée non mise en surbrillance, son « État » redevient « Démarrage ».

\*1 Version du langage Java pour applications logicielles embarquées

\*2 Version du langage C pour applications logicielles embarquées

3. Appuyez sur [Sortie].

#### **D** Remarque

• Si l'état « Fin » est affiché, l'« État » devient « Arrêter » après le redémarrage du périphérique. Les fonctions étendues sont désactivées et deviennent inutilisables.

## **E** Référence

• [P.7 "Affichage de l'écran Paramètres Fonctions avancées "](#page-8-1)

# <span id="page-28-0"></span>Définition de la Priorité

Vous ne pouvez définir une priorité que pour les fonctions étendues de type J.

Si plusieurs fonctions étendues de type J sont installées, vous pouvez définir leur priorité d'activation. Pour plus d'informations, voir « Sélection des fonctions à utiliser ».

1. Affiche l'écran Paramètres Fonctions avancées.

L'écran Paramètre démarrage s'affiche et présente la liste des fonctions avancées installées.

Si plusieurs fonctions avancées de Type-J sont installées, la mention [Priorité] est affichée au début de la ligne.

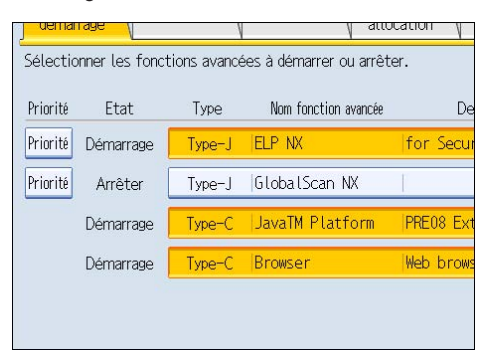

2. Appuyez sur [Priorité] en regard des fonctions avancées de Type-J que vous voulez activer en priorité.

La mention [Priorité] est mise en surbrillance et le paramètre est activé.

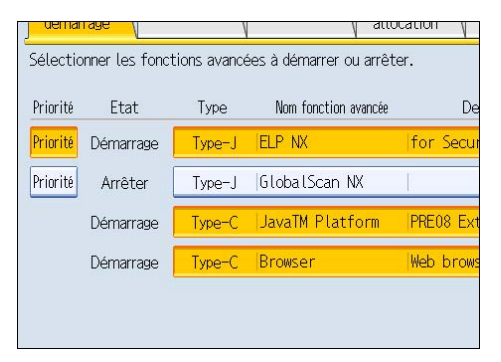

3. Appuyez sur [Sortie].

#### **B** Référence

- • [P.45 "Sélection des fonctions que vous voulez utiliser"](#page-46-0)
- • [P.7 "Affichage de l'écran Paramètres Fonctions avancées "](#page-8-1)

3. Paramètres de démarrage

# <span id="page-30-1"></span><span id="page-30-0"></span>4. Modifier affectation

Ce chapitre traite des actions pouvant être effectuées à l'aide de la section [Changer allocation] de l'écran Paramètres Fonctions avancées.

# Modification des touches de fonction attribuées

Vous pouvez accéder aux fonctions avancées en appuyant sur les touches de fonction qui leur sont attribuées. Procédez comme suit pour modifier les fonctions avancées attribuées aux touches de fonction.

Selon le type de fonction avancée, l'affectation s'effectue d'une des façons suivantes :

### Fonctions avancées de Type-J\*1

Une touche de fonction est attribuée aux fonctions avancées de Type-J<sup>\*1</sup>. Même si plusieurs fonctions avancées de Type-J\*1 sont installées, vous ne pouvez pas leur attribuer de touches de fonction séparément.

Si plusieurs fonctions avancées de Type-J<sup>\* 1</sup> sont installées, vous pouvez définir leur priorité d'activation. Pour plus d'informations, reportez-vous à "Définition de la priorité".

Si aucune priorité n'est définie, ou si la même touche de fonction est attribuée à des fonctions avancées de Type- C $^{\ast}{}^{2}$ , vous pouvez alterner entre les fonctions qui sont activées par l'intermédiaire de l'écran Autres fonctions. Pour plus d'informations, voir « Basculement entre les fonctions avancées ».

### Fonctions avancées de Type-C\*2

Si plusieurs fonctions avancées de Type-C<sup>\*2</sup> sont installées, vous pouvez attribuer une touche de fonction à chacune.

Si plusieurs fonctions avancées sont attribuées à une même touche de fonction, vous pouvez alterner entre les fonctions qui sont activées par l'intermédiaire de l'écran Autres fonctions. Pour plus d'informations, voir « Basculement entre les fonctions avancées ».

\*1 Version du langage Java pour applications logicielles embarquées

\*2 Version du langage C pour applications logicielles embarquées

#### 1. Affiche l'écran Paramètres Fonctions avancées.

L'écran Paramètre démarrage s'affiche et présente la liste des fonctions avancées installées.

2. Appuyez sur [Changer allocation].

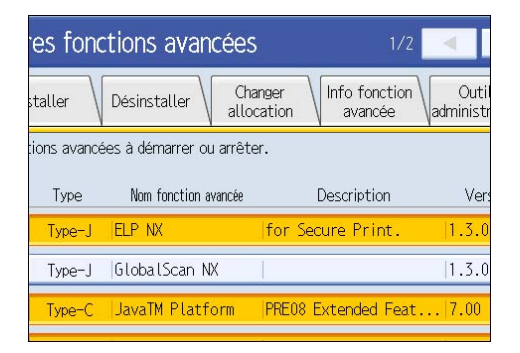

L'écran Changer allocation s'affiche.

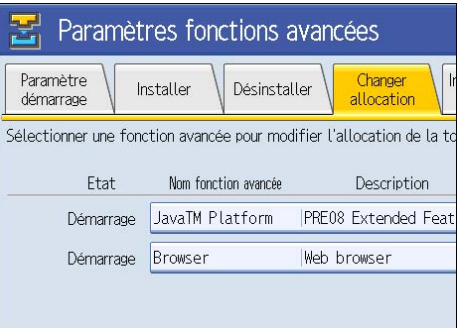

Les touches de fonction actuellement attribuées sont affichées sur la droite de la liste, sous « Touche allouée ».

Pour plus d'informations sur les éléments de l'écran Changer allocation, voir « Écran Changer allocation ».

3. Appuyez sur la fonction avancée dont vous voulez modifier la touche de fonction allouée.

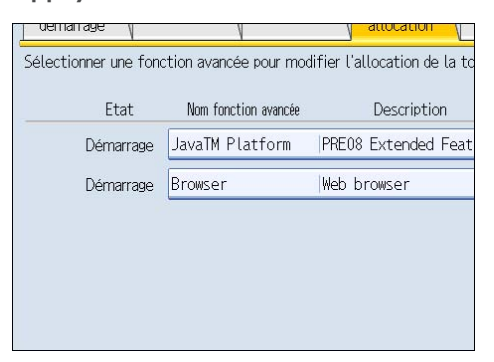

L'écran Modifier allocation fonction avancée s'affiche.

4. Appuyez sur la touche de fonction du panneau de commande que vous voulez attribuer à la fonction avancée.

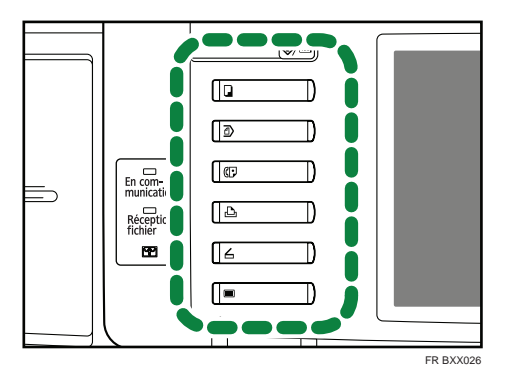

Le nom de la nouvelle touche de fonction attribuée s'affiche dans l'écran Modifier allocation fonction avancée, sous « Nouveau : ».

5. Appuyez sur [OK].

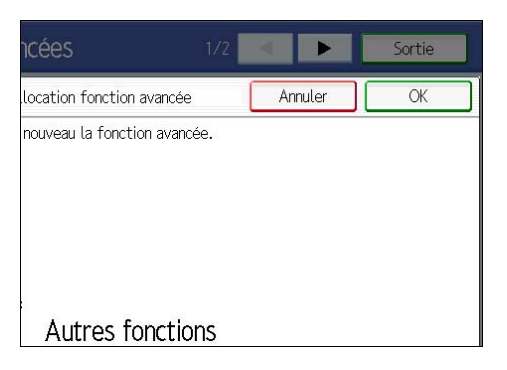

Si vous appuyez sur [Annuler] ou sur [OK] sans avoir appuyé sur la touche de fonction que vous vouliez attribuer à la fonction avancée, l'écran Changer allocation s'affiche à nouveau, et les modifications apportées aux attributions de touches de fonctions ne sont pas appliquées.

Si la nouvelle touche de fonction attribuée est [Autres fonctions] et que d'autres fonctions avancées lui sont déjà attribuées, un écran permettant de modifier leur ordre s'affiche. Passez à l'étape 6.

Si la nouvelle touche de fonction attribuée n'est pas [Autres fonctions], les modifications apportées à l'attribution de touches de fonction sont appliquées et l'écran Changer allocation s'affiche de nouveau. Passez à l'étape 8.

6. Appuyez sur la fonction avancée dont vous voulez modifier l'ordre, de façon à la mettre en surbrillance, puis déplacez-la en appuyant sur [<sup>▲</sup>Croissant] or [<sup>▼</sup>Décroissant].

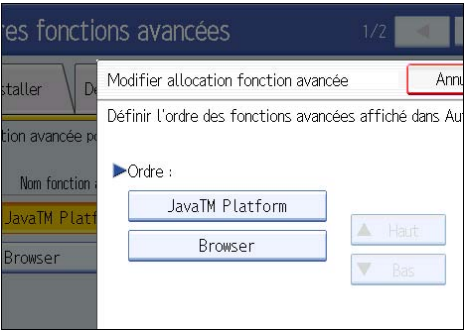

L'ordre défini ici est affiché dans l'écran Autres fonctions qui s'affiche lorsque vous alternez entre les fonctions avancées. Pour plus d'informations, voir « Écran Autres fonctions ».

7. Appuyez sur [OK].

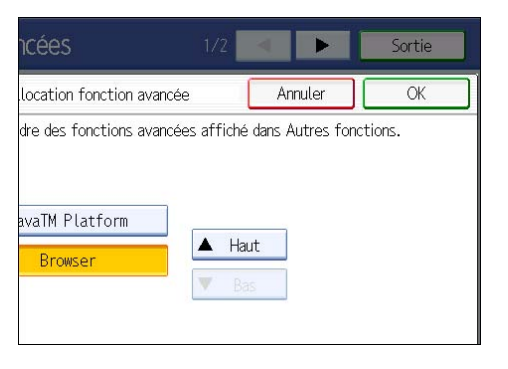

L'écran Changer allocation s'affiche à nouveau.

8. Assurez-vous que l'attribution modifiée est bien indiquée sous « Touche allouée », puis appuyez sur [Sortie].

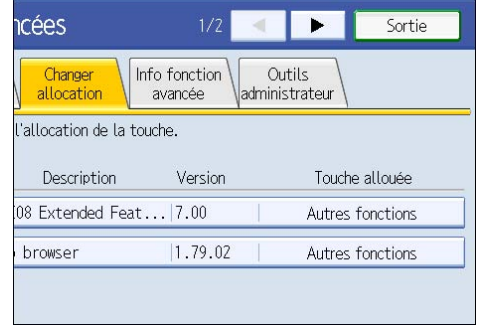

#### *D* Remarque

• Si le panneau de commande du périphérique comporte une touche [Programme enregistré], vous pouvez lui attribuer des fonctions avancées.

- Si plusieurs fonctions avancées sont installées, utilisez la touche [Programme enregistré] pour différents types de fonctions avancées.
- Le champ « Touche allouée » est vide si les fonctions avancées n'exigent pas l'attribution de touches de fonction.
- Vous ne pouvez pas sélectionner de fonctions avancées n'exigeant pas l'attribution de touches de fonction ou auxquelles il est impossible d'attribuer des touches de fonction.
- Le nombre et le nom des touches de fonction varient selon le périphérique utilisé.

### **B** Référence

- • [P.11 "Écran Changer allocation "](#page-12-0)
- • [P.27 "Définition de la Priorité"](#page-28-0)
- • [P.43 "Basculement entre les fonctions avancées"](#page-44-1)
- • [P.7 "Affichage de l'écran Paramètres Fonctions avancées "](#page-8-1)
- • [P.43 "Écran Autres fonctions "](#page-44-1)

4. Modifier affectation

# <span id="page-36-1"></span><span id="page-36-0"></span>5. Info fonctions avancées

Ce chapitre traite des actions pouvant être effectuées à l'aide de la section [Info fonction avancée] de l'écran Paramètres Fonctions avancées.

# Affichage d'informations sur les fonctions avancées

Vous pouvez afficher et vérifier des informations détaillées au sujet des fonctions avancées.

1. Affiche l'écran Paramètres Fonctions avancées.

L'écran Paramètre démarrage s'affiche et présente la liste des fonctions avancées installées.

2. Appuyez sur [Info fonction avancée].

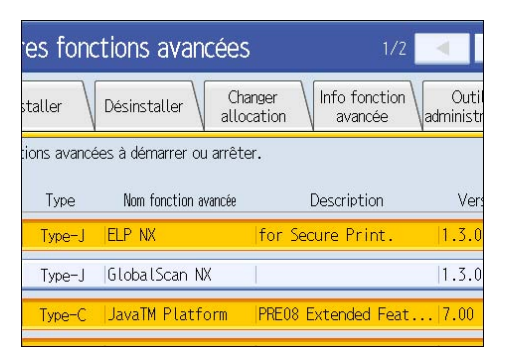

L'écran Info fonction avancée s'affiche.

Pour plus d'informations au sujet de cet écran, voir « Écran Info fonction avancée ».

3. Sélectionnez la fonction avancée dont vous voulez consulter les détails.

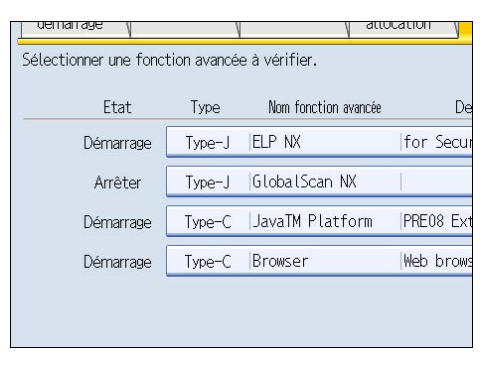

<span id="page-37-0"></span>4. Prenez connaissance des informations détaillées.

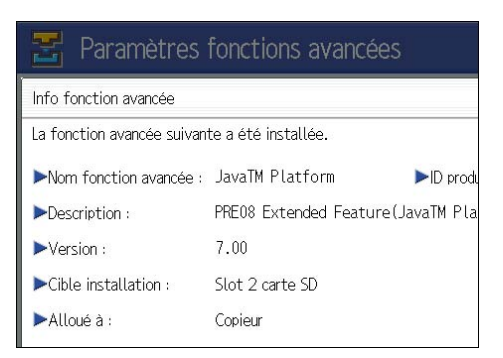

5. Appuyez sur [Sortie].

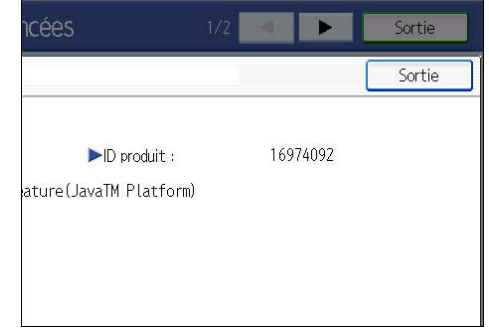

L'écran Info fonction avancée s'affiche à nouveau.

6. Appuyez sur [Sortie].

#### **A** Remarque

• Dans le cas de fonctions avancées de Type-J, il est possible de définir des paramètres « Démarrage auto » dans cet écran. Pour plus d'informations, voir « Réglage du démarrage auto ».

#### **B**Référence

- • [P.13 "Écran Info fonction avancée "](#page-14-0)
- • [P.7 "Affichage de l'écran Paramètres Fonctions avancées "](#page-8-1)
- P.36 "Réglage du démarrage auto"

## Réglage du démarrage auto

Vous ne pouvez régler le « démarrage auto » que pour les fonctions avancées de Type-J.

Si « Démarrage auto » est réglé sur [ON], les fonctions avancées de Type-J sont activées automatiquement lors du démarrage du périphérique.

1. Appuyez sur [ON], de façon à le mettre en surbrillance, en regard de « Démarrage auto ».

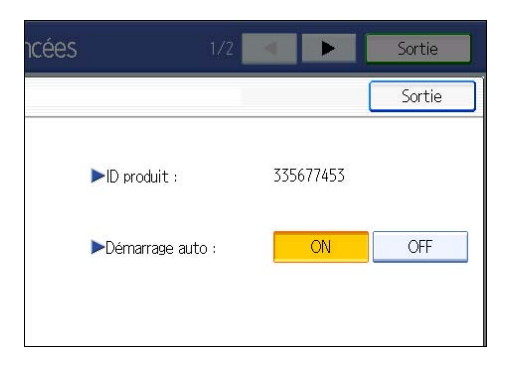

"Démarrage auto » est défini.

# <span id="page-40-1"></span><span id="page-40-0"></span>6. Outils administrateur

Ce chapitre traite des actions pouvant être effectuées à l'aide de la section [Outils Administr.] de l'écran Paramètres Fonctions avancées.

# Réglage de mémoire mise à disposition et de pile

Vous pouvez modifier les réglages de « Mémoire mise à disposition »\*1 et de « Taille de pile »\*2 pour les fonctions avancées de Type-J.

\*1 "Tas" renvoie à une zone de mémoire utilisée par la plate-forme JavaTM et par les applications associées.

 $^{\ast}$ 2 "Empilement" renvoie à une zone de mémoire utilisée afin de stocker les données temporaires d'une application.

1. Affichez l'écran Paramètres Fonctions avancées.

L'écran Paramètre démarrage s'affiche et présente la liste des fonctions avancées installées.

2. Appuyez sur [Outils administrateur].

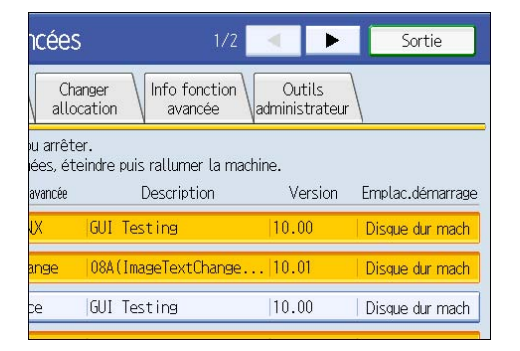

L'écran Outils Administr. s'affiche.

Pour obtenir des informations sur les éléments de l'écran Outils administrateur, reportez-vous à "Écran Outils administrateur".

3. Appuyez sur [Paramètres taille Pile/Tas].

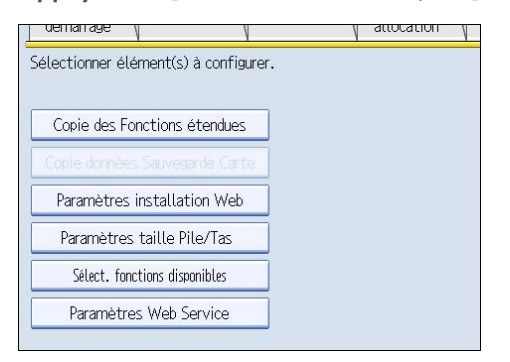

L'écran permettant de définir les paramètres "Hauteur de tas" et "Hauteur d'empilement" s'affiche. La capacité actuelle "Libre" et "Total" de la mémoire du système et du tas s'affiche dans la partie inférieure de l'écran.

4. Pour modifier la taille de la mémoire mise à disposition, appuyez sur [Modifier] sous « Mémoire mise à disposition ». Pour modifier la taille de pile, appuyez sur [Modifier] sous « Taille de pile ».

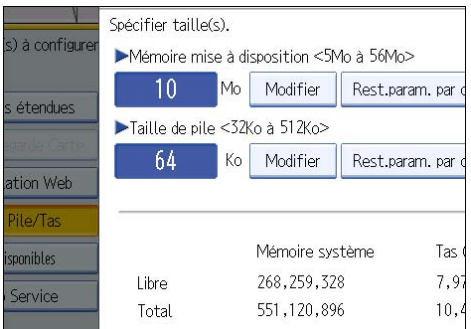

5. Utilisez le pavé numérique du panneau de commande pour saisir les valeurs de « Mémoire mise à disposition » et de « Taille de pile », puis appuyez sur [#].

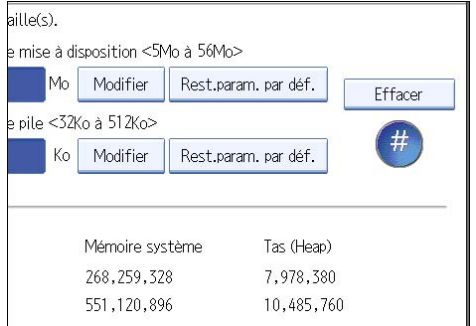

Pour rétablir les valeurs par défaut, appuyez sur [Rest.param. par déf.].

## 6. Appuyez sur [OK].

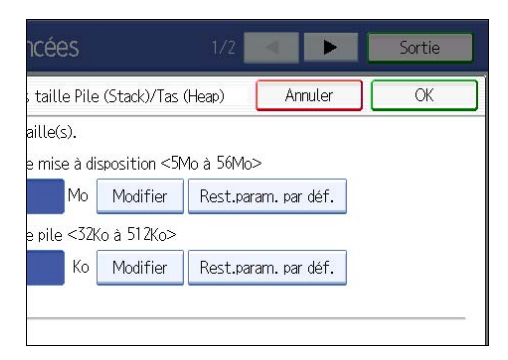

L'écran Outils Administr. s'affiche à nouveau.

7. Appuyez sur [Sortie].

#### **A** Remarque

- Vous ne pouvez spécifier que les [Paramètres taille Pile/Tas].
- Les paramètres modifiés deviennent actifs une fois le périphérique réinitialisé.
- La valeur par défaut de la « Mémoire mise à disposition » est de 10 Mo et celle de la « Taille de pile » de 64 Ko.

### **Référence**

- • [P.14 "Écran Outils Administr. "](#page-15-0)
- • [P.7 "Affichage de l'écran Paramètres Fonctions avancées "](#page-8-1)

6

6. Outils administrateur

# <span id="page-44-1"></span><span id="page-44-0"></span>7. Basculement entre les fonctions avancées

# Écran Autres fonctions

Pour commencer à utiliser des fonctions avancées, appuyez sur les touches de fonction. Si plusieurs fonctions sont attribuées à une seule touche de fonction, l'écran Autres fonctions s'affiche.Vous pouvez y sélectionner la fonction désirée.

L'illustration ci-dessous fournit un exemple de l'écran Autres fonctions.

Exemple : plusieurs fonctions sont attribuées à la touche [Autres fonctions].

1. Appuyez sur la touche [Autres fonctions].

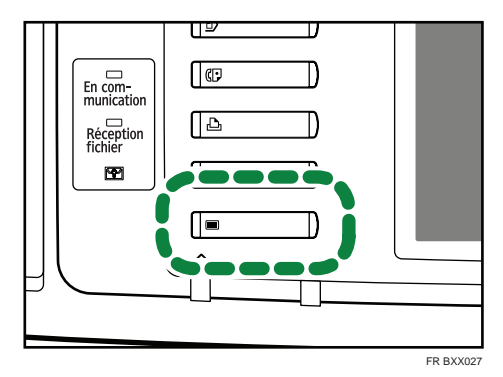

L'écran Autres fonctions s'affiche.

2. Appuyez sur la fonction que vous voulez utiliser.

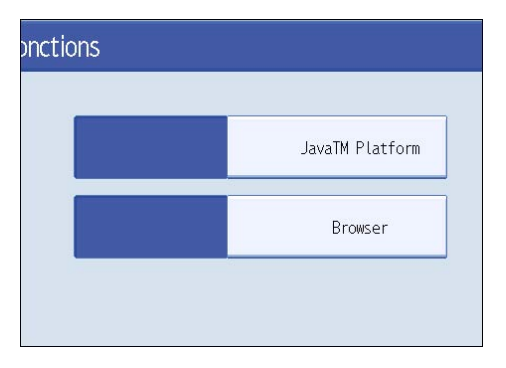

Cet écran ne s'affiche pas si la plate-forme JavaTM est la seule fonction avancée de Type-C.

#### Fonctions avancées de Type-J\*1

Les fonctions avancées de Type-J<sup>\*1</sup> étant attribuées à une seule touche de fonction, même si plusieurs fonctions avancées de Type-J<sup>\*1</sup> sont installées, elles seront affichées sous forme d'un seul élément sur l'écran Autres fonctions.

## Fonctions avancées de Type-C\*2

Comme il est possible d'attribuer des touches de fonction à des fonctions avancées de Type-C\*2 individuelles, si plusieurs fonctions avancées de Type-C\*2 sont installées, plusieurs éléments seront affichés sur l'écran Autres fonctions.

\*1 Version du langage Java pour applications logicielles embarquées

\*2 Version du langage C pour applications logicielles embarquées

### Remarque

- Si le panneau de commande du périphérique comporte une touche [Programme enregistré], vous pouvez lui attribuer des fonctions avancées.
- Si plusieurs fonctions avancées sont installées, utilisez la touche [Programme enregistré] pour différents types de fonctions avancées.
- Les éléments affichés sur l'écran Autres fonctions varient selon la touche de fonction attribuée, le type et le nombre de fonctions avancées installées, etc.

# <span id="page-46-0"></span>Sélection des fonctions que vous voulez utiliser

L'écran Autres fonctions vous permet de sélectionner les fonctions avancées que vous voulez utiliser.

#### **A** Remarque

• Vérifiez les fonctions avancées générales auprès de l'administrateur.

L'illustration ci-dessous fournit un exemple de l'écran Autres fonctions.

Exemple : plusieurs fonctions sont attribuées à la touche [Autres fonctions].

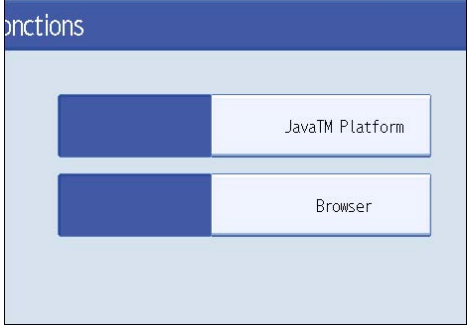

Cet écran ne s'affiche pas si la plate-forme JavaTM est la seule fonction avancée de Type-C.

## Sélection de fonctions avancées de Type-J<sup>\*1</sup>

#### 1. Appuyez sur [Plate-forme JavaTM].

• Si une seule fonction avancée de Type-J\*1 est installée : Cette fonction est activée.

 $\bullet$  Si plusieurs fonctions avancées de Type-J $^{\star}$ 1 sont installées :

- Si une fonction avancée est définie comme étant prioritaire : Les fonctions avancées de Type-J<sup>\*1</sup> prioritaires sont activées en premier lieu.
- S'il n'existe aucune fonction avancée prioritaire :

L'écran de sélection des fonctions avancées s'affiche. Passez à l'étape 2.

7

2. Appuyez sur la fonction avancée de Type-J<sup>\*1</sup> que vous voulez utiliser.

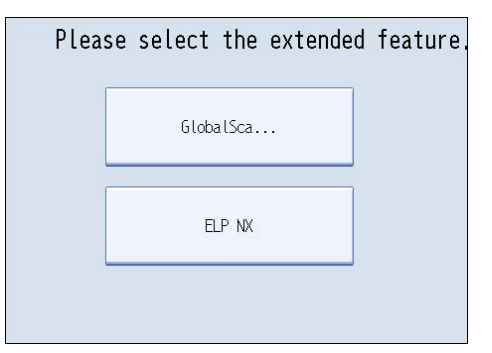

La fonction avancée de Type-J<sup>\*1</sup> sélectionnée est activée.

# Sélection de fonctions avancées de Type-C\*2

1. Appuyez sur la fonction avancée de Type-C<sup>\*2</sup> que vous voulez utiliser.

La fonction avancée de Type-C\*2 sélectionnée est activée.

\*1 Version du langage Java pour applications logicielles embarquées

\*2 Version du langage C pour applications logicielles embarquées

#### **A** Remarque

• L'écran peut afficher six fonctions avancées de Type-J au maximum. Si plus de six fonctions avancées de ce type sont installées, vous pouvez faire défiler la liste à l'écran en appuyant sur [<sup>4</sup>] and  $[\nabla]$  en bas de l'écran.

# <span id="page-48-1"></span><span id="page-48-0"></span>Marques commerciales

Java, ainsi que l'ensemble des marques commerciales et des logos dérivés de Java, constituent des marques commerciales ou des marques déposées de Sun Microsystems, Inc. aux États-Unis et dans d'autres pays.

8. Annexes

# <span id="page-50-0"></span>INDEX

### A

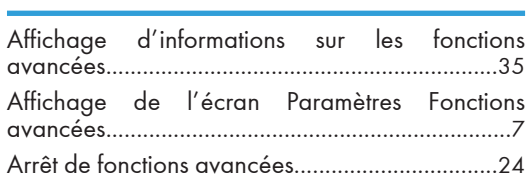

# C

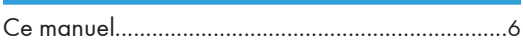

## D

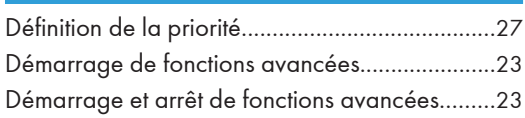

## E

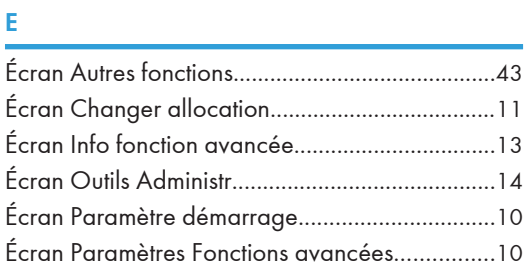

## F

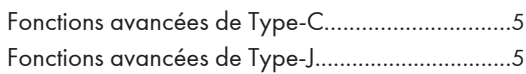

## M

Modification des touches de fonction attribuées[29](#page-30-1)

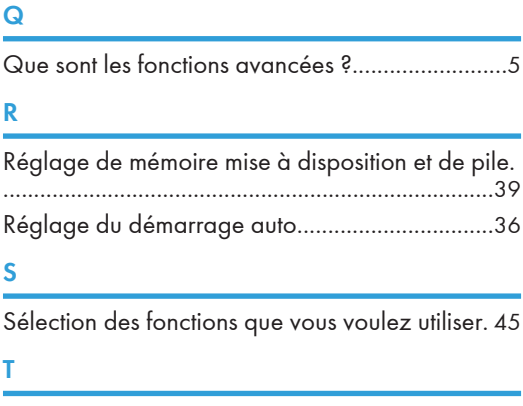

Types de fonctions avancées.................................. [5](#page-6-1)

MEMO

MEMO

MEMO

VM Card Manuel utilisateur Manuel des paramètres des fonctions étendues pour le périphérique VM Card Manuel utilisateur Manuel des paramètres des fonctions étendues pour le périphérique

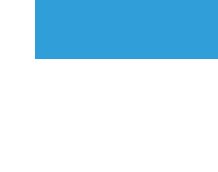

۰ × r г